#### LECTURE 21: MULTI-TABLE SQL QUERIES (JOINS)

CSc 337

HI, THIS IS OH, DEAR - DID HE DID YOU REALLY WELL, WE'VE LOST THIS BREAK SOMETHING? YOUR SON'S SCHOOL. NAME YOUR SON YEAR'S STUDENT RECORDS. **VE'RE HAVING SOME** Robert'); DROP I HOPE YOU'RE HAPPY. IN A WAY-COMPUTER TROUBLE. TABLE Students;--? AND I HOPE  $-$  OH, YES. LITTLE - YOU'VE LEARNED BOBBY TABLES, TO SANITIZE YOUR WE CALL HIM. DATABASE INPUTS.

## Querying databases in Node.js

You will need to install the node package called mysql.

npm install mysql

#### Connecting to a database

```
var mysql = require('mysql');
var con = mysql.createConnection({
  host: hostname,
  database: databasename,
  user: username,
  password: password,
  debug: "true"
});
con.connect(function(err) {
     if (err) throw err;
     console.log("Connected!");
});
```
#### Connecting to a Database Example

```
var mysql = require('mysql');
```

```
var con = mysql.createConnection({
  host: "mysql.allisonobourn.com",
  database: "csc337world",
  user: "csc337traveler",
  password: "packmybags",
  debug: "true"
});
```

```
con.connect(function(err) {
     if (err) throw err;
     console.log("Connected!");
});
```
#### Querying a Database

```
var mysql = require('mysql');
var con = mysql.createConnection({
  host: "mysql.allisonobourn.com",
  database: "csc337world",
  user: "csc337traveler",
  password: "packmybags",
  debug: "true"
});
con.connect(function(err) {
     if (err) throw err;
     console.log("Connected!");
     con.query("SELECT * FROM cities WHERE name='london'", 
                                        function (err, result, fields) {
            if (err) throw err;
            console.log("Result: " + result[0]["name"]);
     });
});
```
## Querying a Database Result

The result object returned by the query is a list of the rows that match the query.

Data for each column can be gotten by accessing the row at the column name.

result [0] ["name"] from the last slide returns the name of the city in the first returned row.

## Related tables and keys

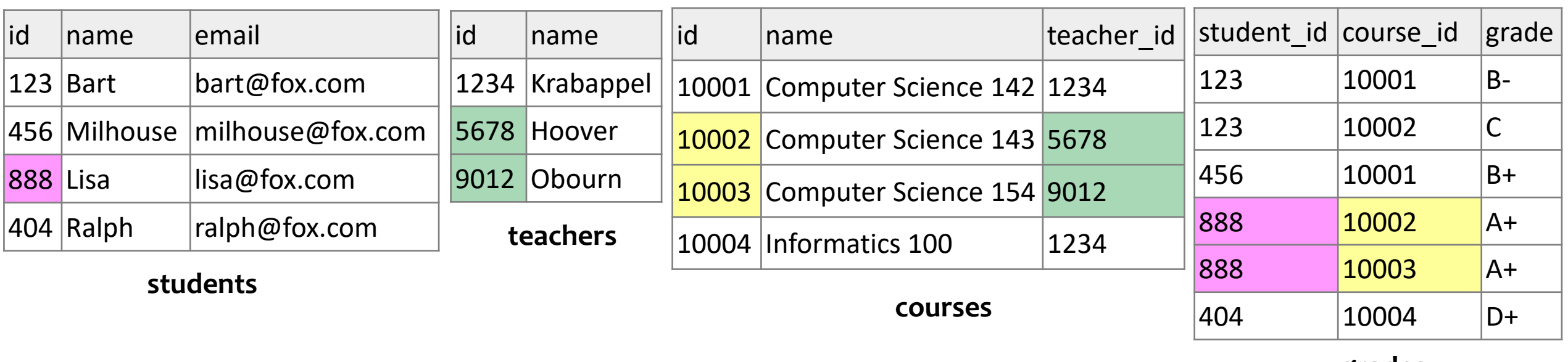

#### **grades**

•**primary key**: a column guaranteed to be unique for each record (e.g. Lisa Simpson's ID 888) •**foreign key**: a column in table A storing a primary key value from table B •(e.g. records in grades with student\_id of 888 are Lisa's grades) •**[normalizing](http://en.wikipedia.org/wiki/Database_normalization)**: splitting tables to improve structure / redundancy (linked by unique IDs)

#### Giving names to tables

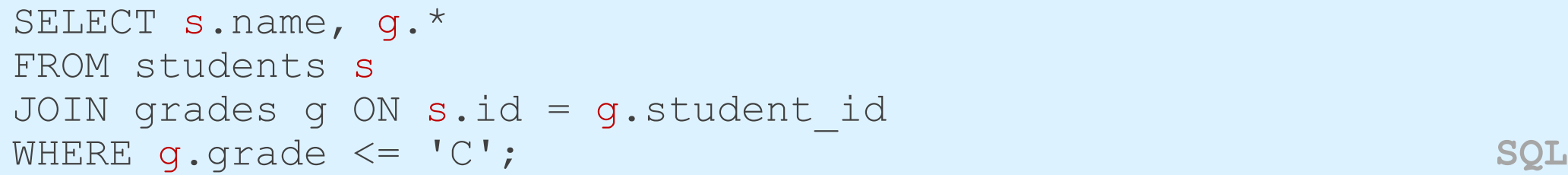

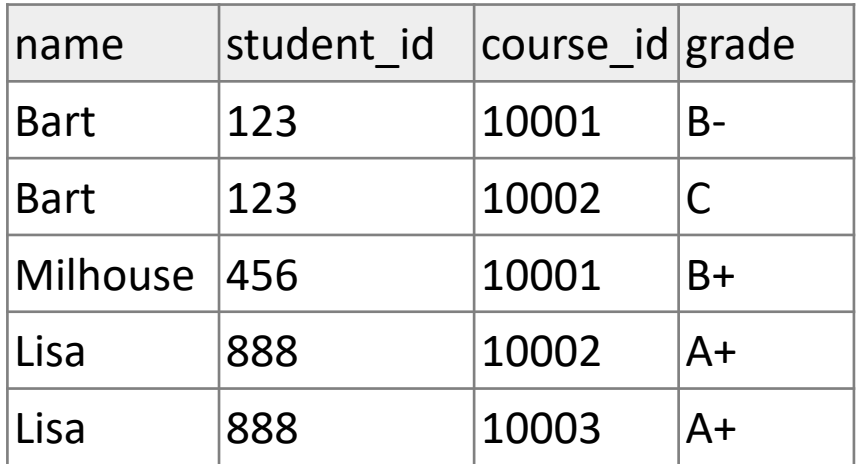

- can give names to tables, like a variable name in Java
- to specify all columns from a table, write *table*.\*
- (grade column sorts alphabetically, so grades C or better are ones  $\leq$  it)

# Querying multi-table databases

When we have larger datasets spread across multiple tables, we need queries that can answer high-level questions such as:

- What courses has Bart taken and gotten a B- or better?
- What courses have been taken by both Bart and Lisa?
- Who are all the teachers Bart has had?
- How many total students has Ms. Krabappel taught, and what are their names?

To do this, we'll have to **join** data from several tables in our SQL queries.

## Joining with ON clauses

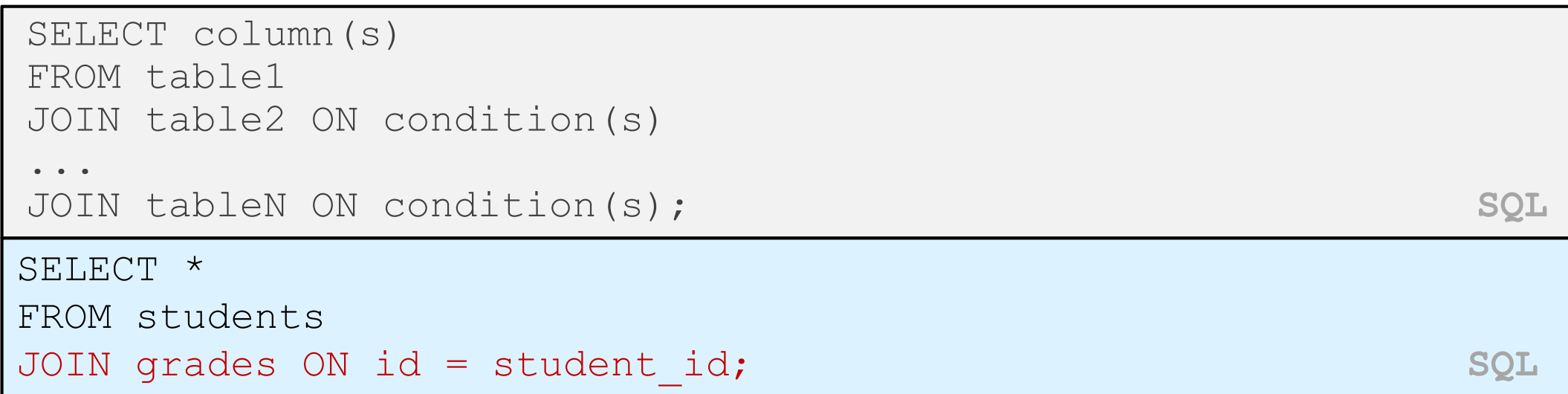

- **join**: combines records from two or more tables if they satisfy certain conditions
- the ON clause specifies which records from each table are matched
- the rows are often linked by their **key** columns (id)

## Join example

SELECT \* FROM students JOIN grades ON id = student\_id; **SQL**

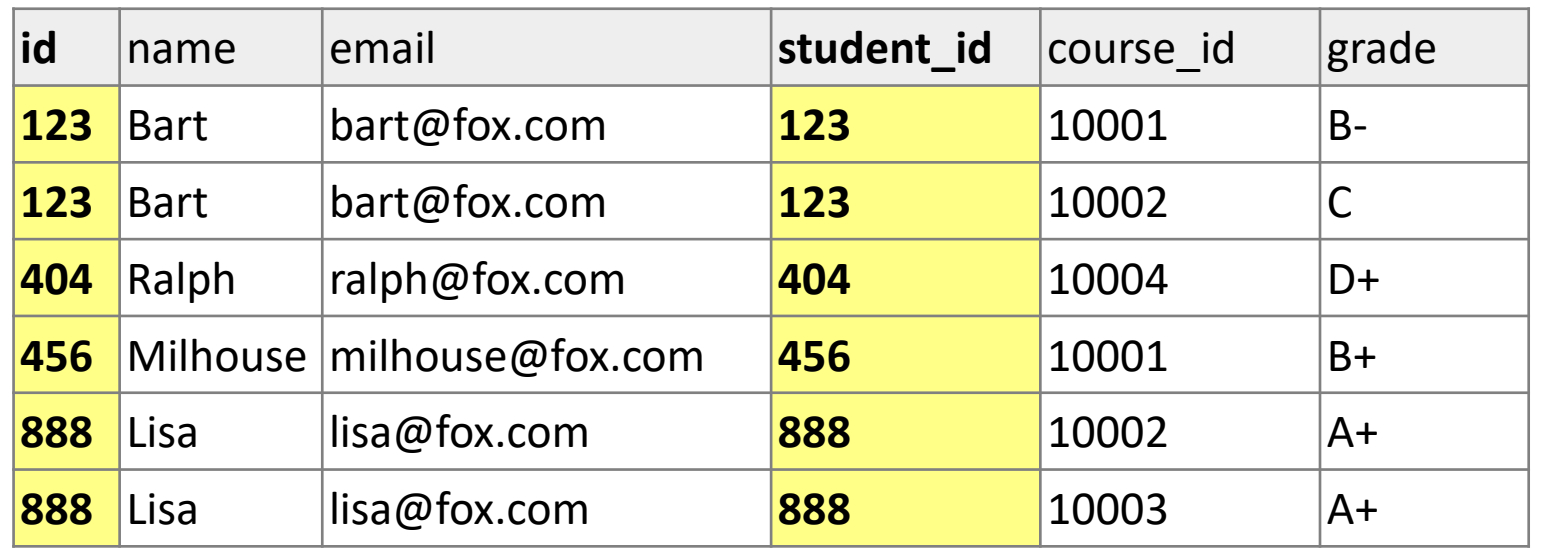

*table*.*column* can be used to disambiguate column names:

```
SELECT *
FROM students
JOIN grades ON students.id = grades.student_id; SQL
```
## What's wrong with this?

```
SELECT name, id, course id, grade
FROM students
JOIN grades ON id = 123
WHERE id = student id; SQL
```
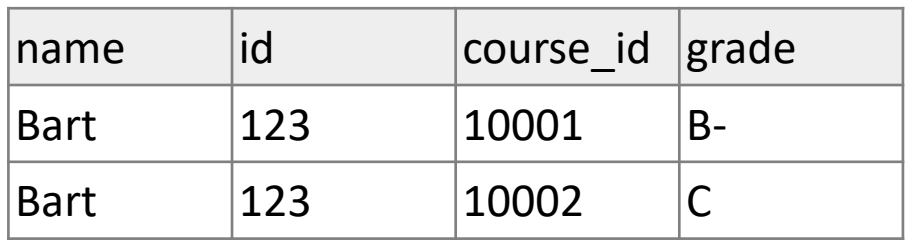

The above query produces the same rows as the previous one, but it is poor style. Why?

- The JOIN ON clause is poorly chosen. It doesn't really say what connects a grades record to a students record.
	- They are related when they are for a student with the same id.
	- Filtering out by a specific ID or name should be done in the WHERE clause, not JOIN ON.

### A suboptimal query

Exercise: What courses have been taken by both Bart and Lisa?

```
SELECT bart.course id
FROM grades bart
JOIN grades lisa ON lisa.course_id = bart.course_id
WHERE bart.student id = 123AND lisa.student_id = 888; SQL
```
- problem: requires us to know Bart/Lisa's Student IDs, and only spits back course IDs, not names.
- Write a version of this query that gets us the course *names*, and only requires us to know Bart/Lisa's names, not their IDs.

### Improved query

What courses have been taken by both Bart and Lisa?

```
SELECT DISTINCT c.name
FROM courses c
JOIN grades g1 ON g1.course_id = c.id
JOIN students bart ON g1.student_id = bart.id
JOIN grades g2 ON g2.course_id = c.id
JOIN students lisa ON g2.student_id = lisa.id
WHERE bart.name = 'Bart'
AND lisa.name = 'Lisa'; SQL
```
#### Practice queries

• What are the names of all teachers Bart has had?

```
SELECT DISTINCT t.name
FROM teachers t
JOIN courses c ON c.teacher_id = t.id
JOIN grades g ON g.course_id = c.id 
JOIN students s ON s.id = g.student_id
WHERE s.name = 'Bart'; SQL
```
• How many total students has Ms. Krabappel taught, and what are their names?

```
SELECT DISTINCT s.name
FROM students s
JOIN grades g ON s.id = g.student_id
JOIN courses c ON g.course_id = c.id
JOIN teachers t ON t.id = c.teacher_id
WHERE t.name = 'Krabappel'; SQL
```
## Designing a query

- Figure out the proper SQL queries in the following way:
	- Which table(s) contain the critical data? (FROM)
	- Which columns do I need in the result set? (SELECT)
	- How are tables connected (JOIN) and values filtered (WHERE)?
- Test on a small data set (imdb\_small).
- Confirm on the real data set (imdb).
- Try out the queries first in the query tool.
- Write the PHP code to run those same queries.
	- Make sure to check for SQL errors at every step!!

## Example imdb database

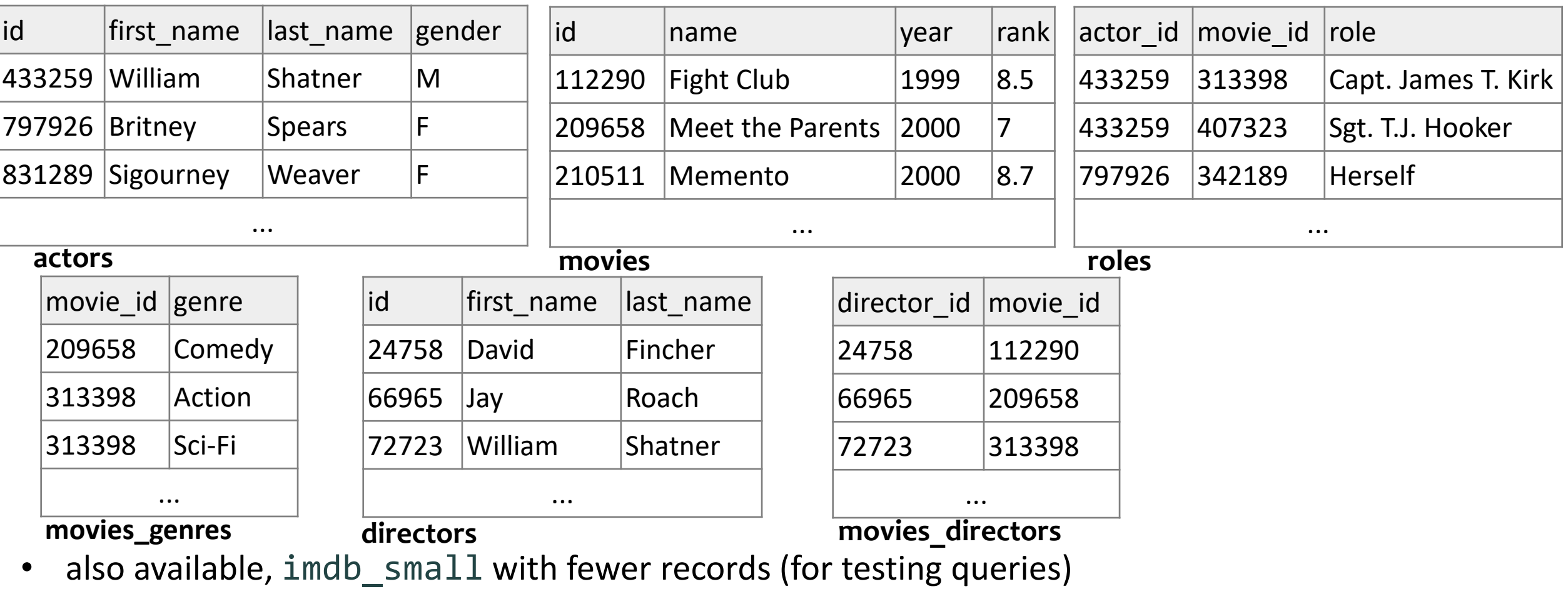

#### IMDb table relationships / ids

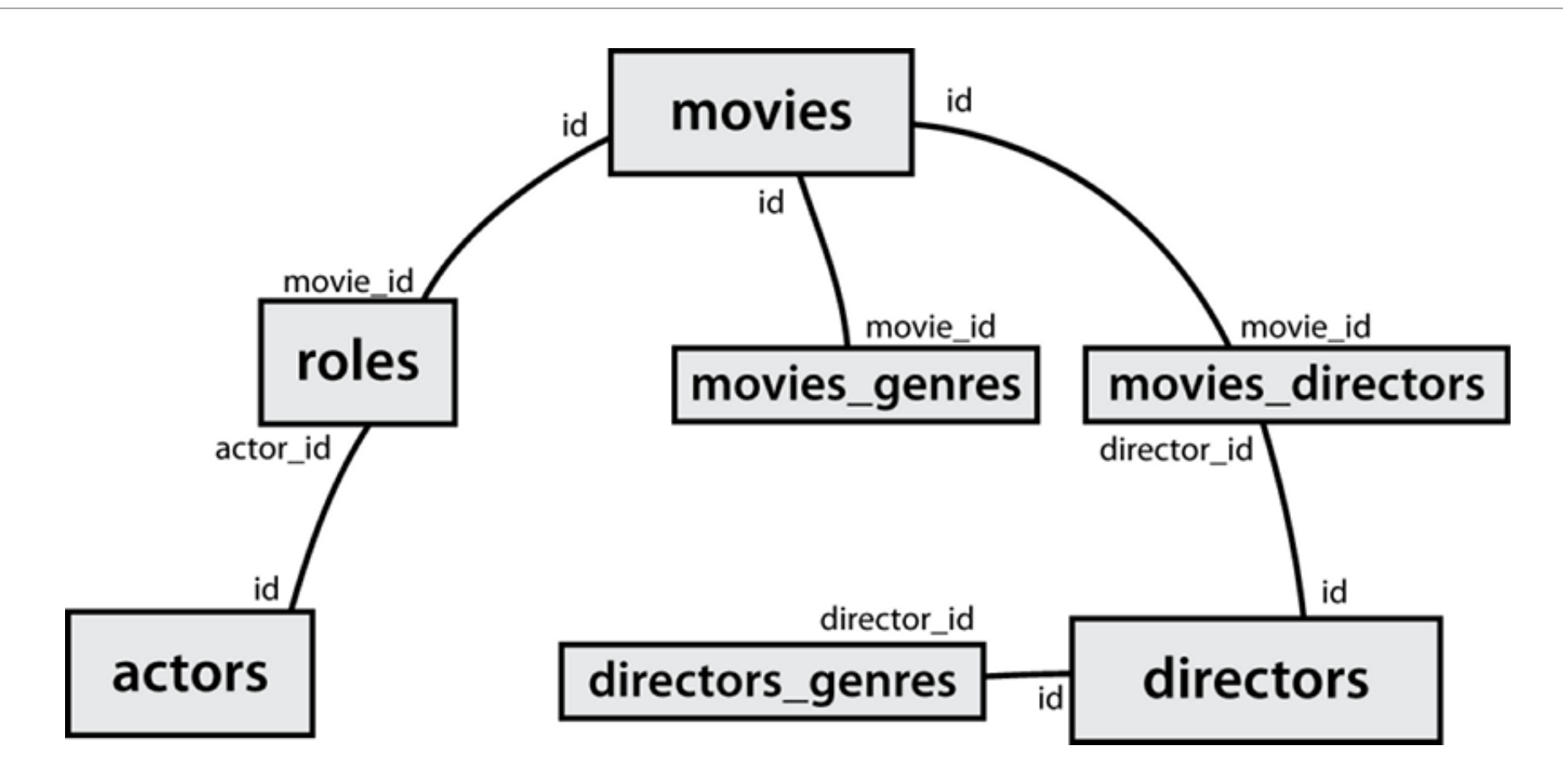

### IMDb practice queries

- What are the names of all movies released in 1995?
- How many people played a part in the movie "Lost in Translation"?
- What are the *names* of all the people who played a part in the movie "Lost in Translation"?
- Who directed the movie "Fight Club"?
- How many movies has Clint Eastwood directed?
- What are the *names* of all movies Clint Eastwood has directed?
- What are the names of all directors who have directed at least one horror film?
- What are the names of every actor who has appeared in a movie directed by Christopher Nolan?

## HTML tables: <table>, <tr>, <td>

*A 2D table of rows and columns of data (block element)*

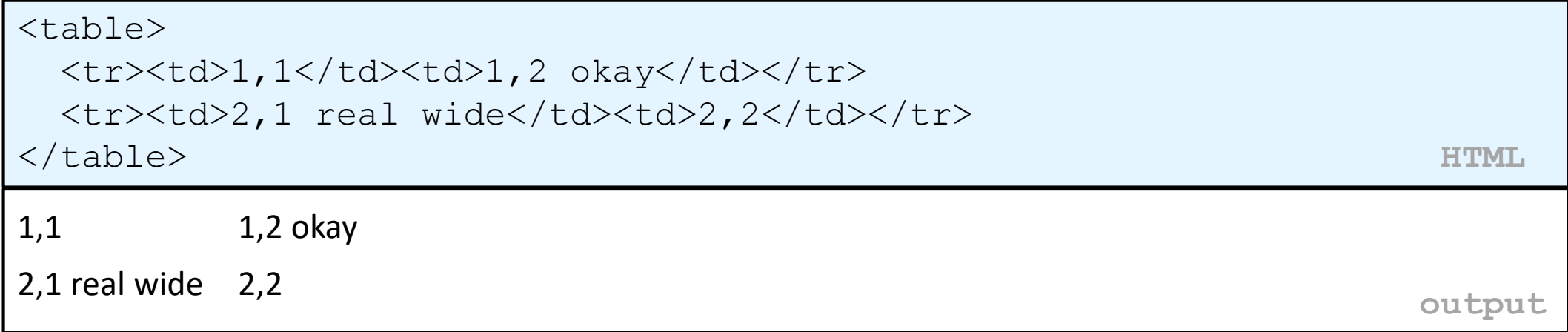

- table defines the overall table, tr each row, and td each cell's data
- tables are useful for displaying large row/column data sets
- NOTE: tables are sometimes used by novices for web page layout, but this is not proper semantic HTML and should be avoided

#### Table headers, captions: <th>, <caption>

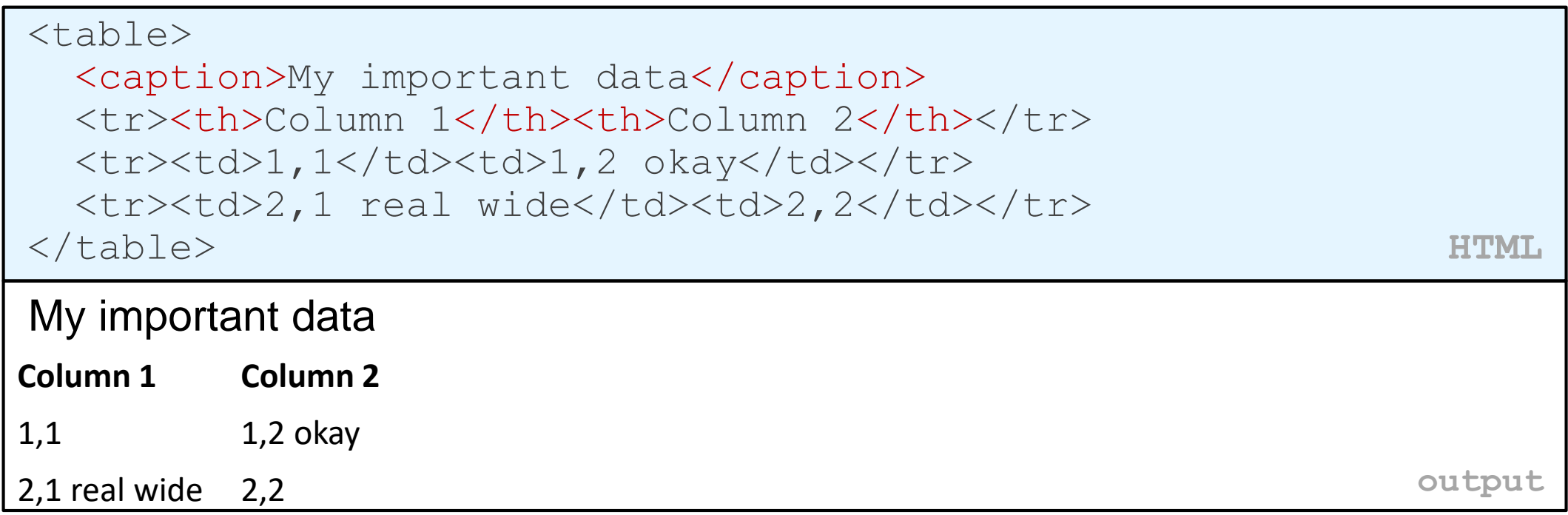

•th cells in a row are considered headers; by default, they appear bold •a caption at the start of the table labels its meaning

# Styling tables

```
table { border: 2px solid black; caption-side: bottom; }
tr { font-style: italic; }
```

```
td { background-color: yellow; text-align: center; width: 30%; }
```
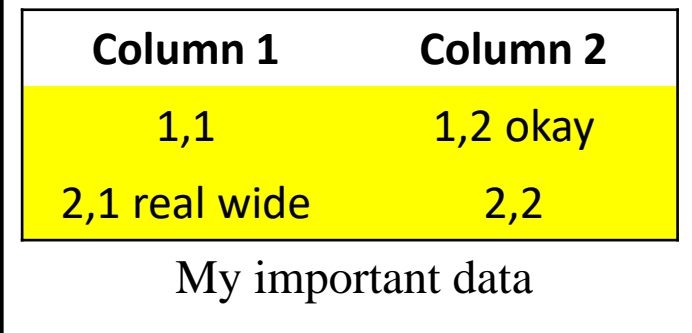

**output**

- all standard CSS styles can be applied to a table, row, or cell
- table specific CSS properties:
	- [border-collapse](http://www.w3schools.com/cssref/pr_tab_border-collapse.asp), [border-spacing](http://www.w3schools.com/cssref/pr_tab_border-spacing.asp), [caption-side](http://www.w3schools.com/cssref/pr_tab_caption-side.asp), emptycells, [table-layout](http://www.w3schools.com/cssref/pr_tab_table-layout.asp)

## The border-collapse property

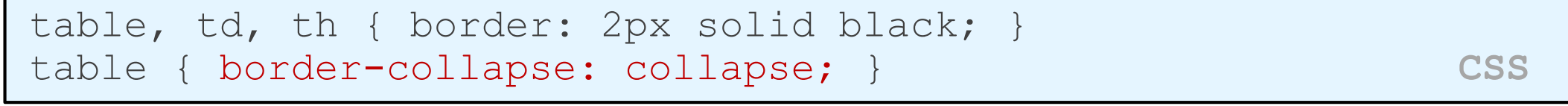

#### Without border-

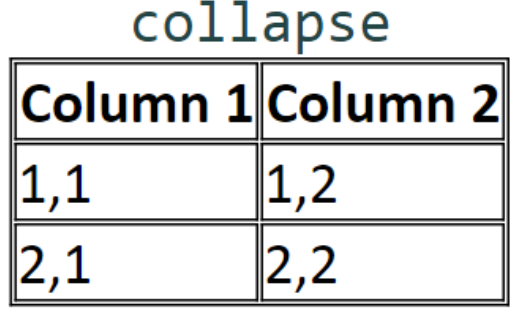

#### With border-collapse

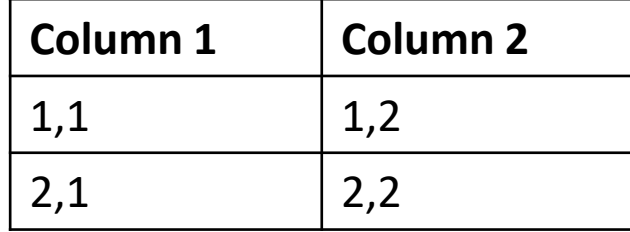

- by default, the overall table has a separate border from each cell inside
- the border-collapse property merges these borders into one

## The rowspan and colspan attributes

<table>

<tr><th>Column 1</th><th>Column 2</th><th>Column 3</th></tr>  $\langle$ tr> $\langle$ td colspan="2">1,1-1,2 $\langle$ td>  $<$ td rowspan="3">1,3-3,3</td></tr> <tr>><td>2,1</td><td>2,2</td></tr> <tr>><td>3,1</td><td>3,2</td></tr> </table> **HTML**

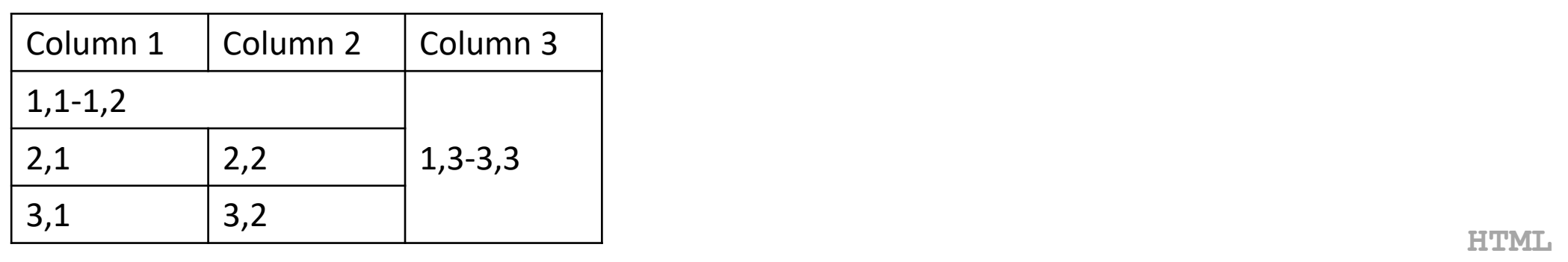

- colspan makes a cell occupy multiple columns; rowspan multiple rows
- text-align and vertical-align control where the text appears within a cell

### Column styles: <col>, <colgroup>

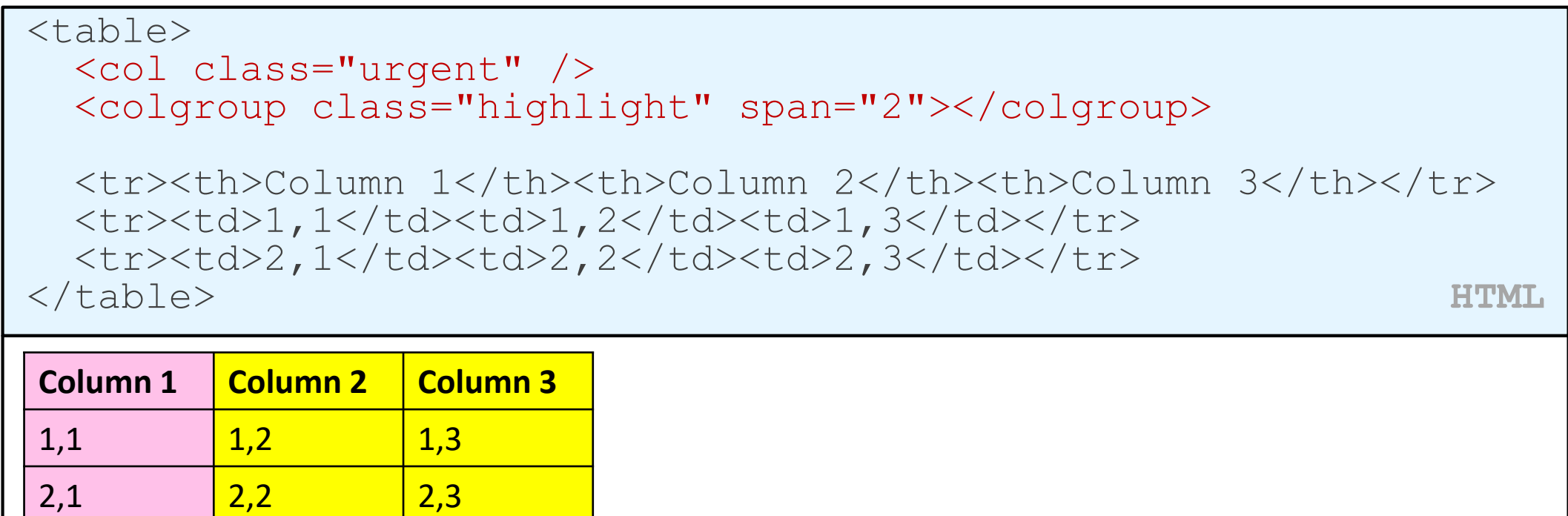

**output**

•col tag can be used to define styles that apply to an entire column (self-closing) •colgroup tag applies a style to a group of columns (NOT self-closing

## Don't use tables for layout!

- (borderless) tables appear to be an easy way to achieve grid-like page layouts
	- many "newbie" web pages do this (including many UW CSE web pages...)
- but, a table has semantics; it should be used only to represent an actual table of data
- instead of tables, use divs, widths/margins, floats, etc. to perform layout
- tables should not be used for layout!
- tables should not be used for layout!!
- TABLES SHOULD NOT BE USED FOR LAYOUT!!!

#### • TABLES SHOULD NOT BE USED FOR LAYOUT!!!!

## Designing a query

- Figure out the proper SQL queries in the following way:
	- Which table(s) contain the critical data? (FROM)
	- Which columns do I need in the result set? (SELECT)
	- How are tables connected (JOIN) and values filtered (WHERE)?
- Test on a small data set (imdb\_small).
- Confirm on the real data set (imdb).
- Try out the queries first in the MySQL console.
- Write the Node.js code to run those same queries.
	- Make sure to check for SQL errors at every step!!